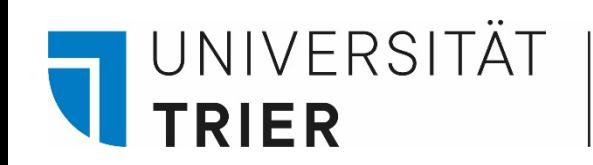

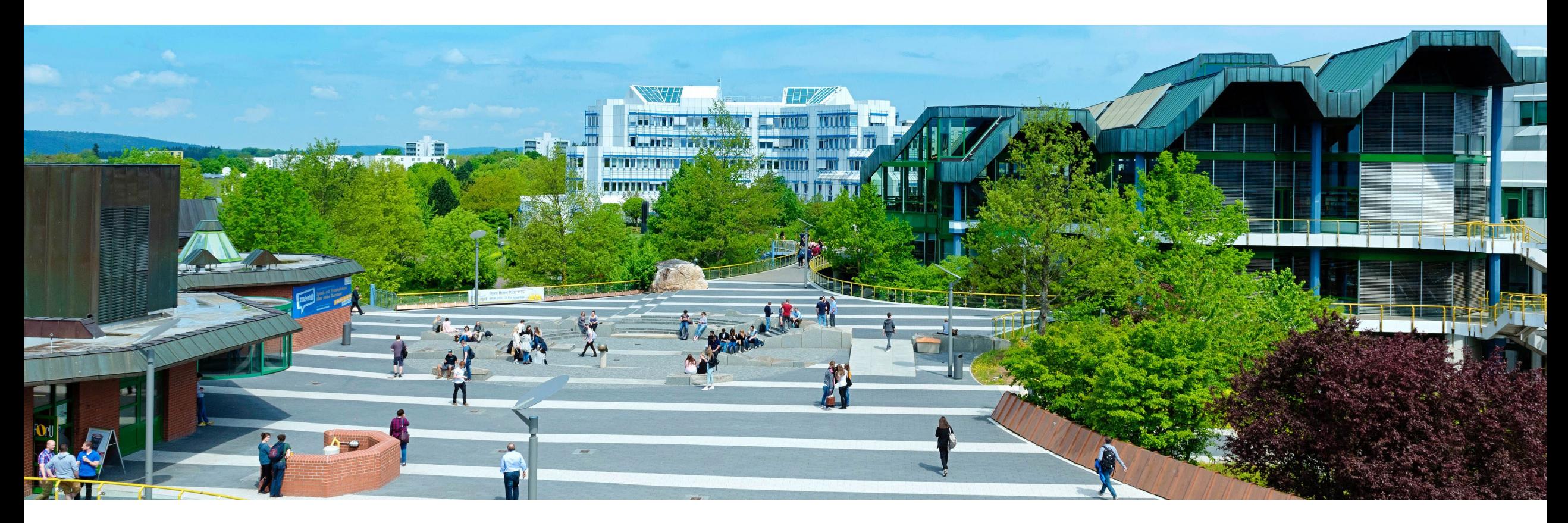

# Wozu kann ich die Aufsatzdatenbank im TRiCAT nutzen?

Stand: Oktober 2024

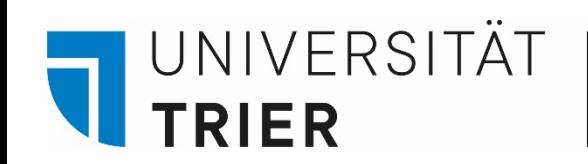

# Die Aufsatzdatenbank

- Über unseren Online Katalog *TRiCAT* unter dem Drop-Down Menü "*Aufsatzdatenbank*" greift man über den

### **Central Discovery Index (CDI)** der Firma ExLibris/ProQuest

auf ca. 4,2 Milliarden Datensätze zu

- Der Vorteil gegenüber der Suche unter dem Drop-Down Menü "Katalog" besteht darin, dass man hier auch nach den **Inhalten von Zeitschriften und Büchern** recherchieren kann.

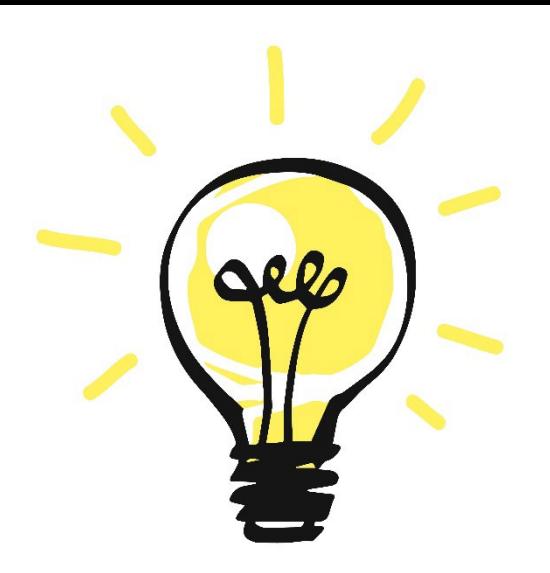

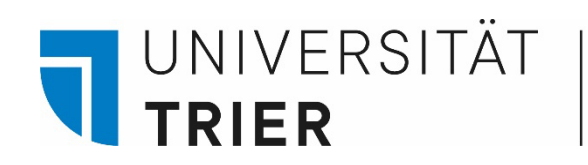

### **Der Weg zum TRiCAT**

→ <https://www.uni-trier.de/bibliothek> -> rechts unter Top Links dem Link zum TRiCAT folgen

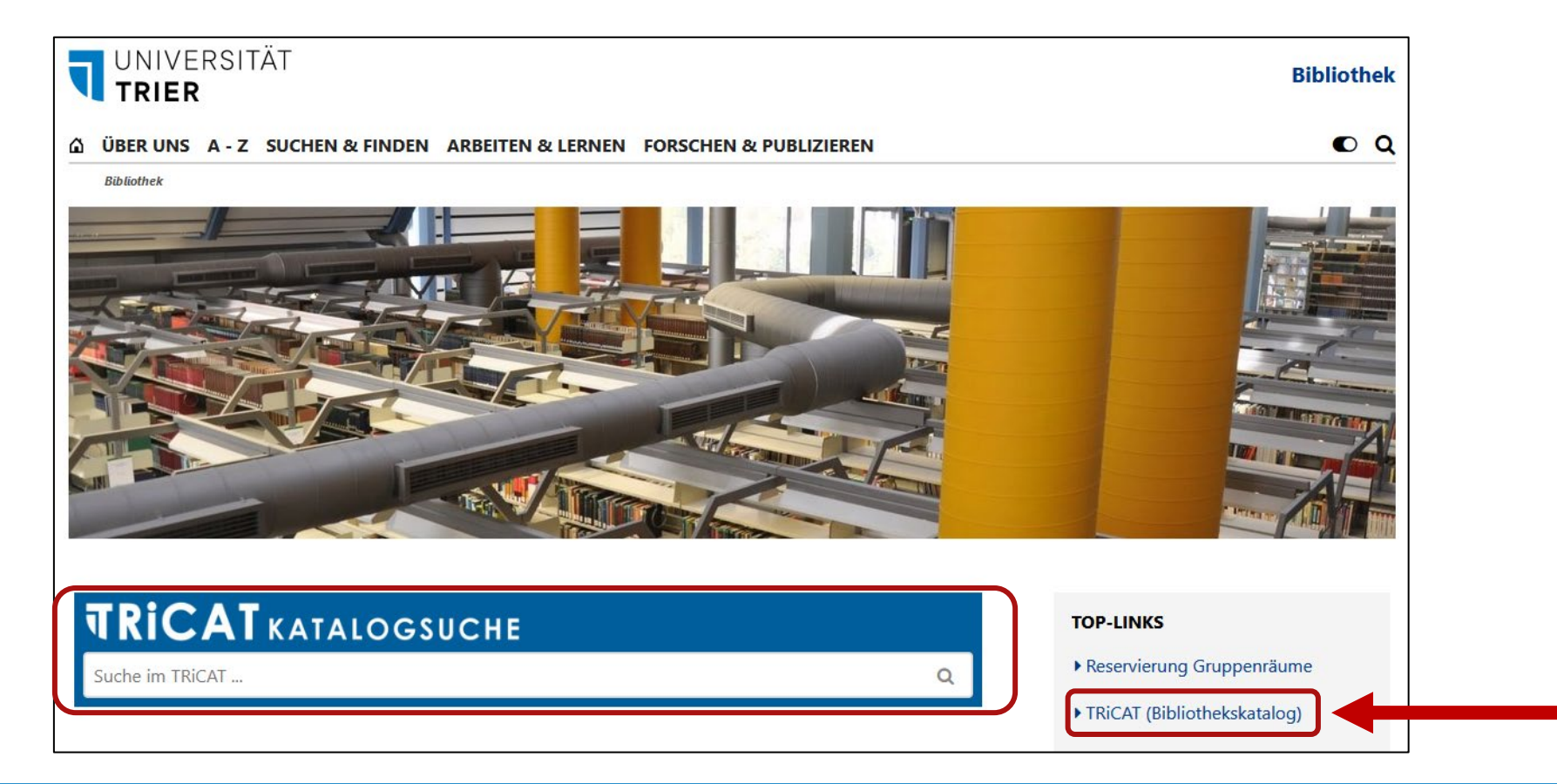

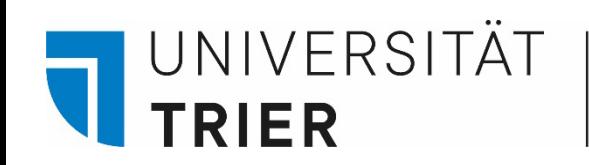

Von der *Einfachen Suche* des *TRiCAT* aus kann man rechts über das DropDown-Menü von der Suche im *"Katalog"* auf die Suche in der *"Aufsatzdatenbank"* wechseln.

### **Die Aufsatzdatenbank enthält sehr viele Nachweise, ersetzt aber nicht die Recherche in Fachdatenbanken über** *DBIS***.** Hier geht's zur Kurzanleitung *DBIS*:

[Was ist das Datenbankinfosystem DBIS?](http://ub-url.uni-trier.de/?p=35) 

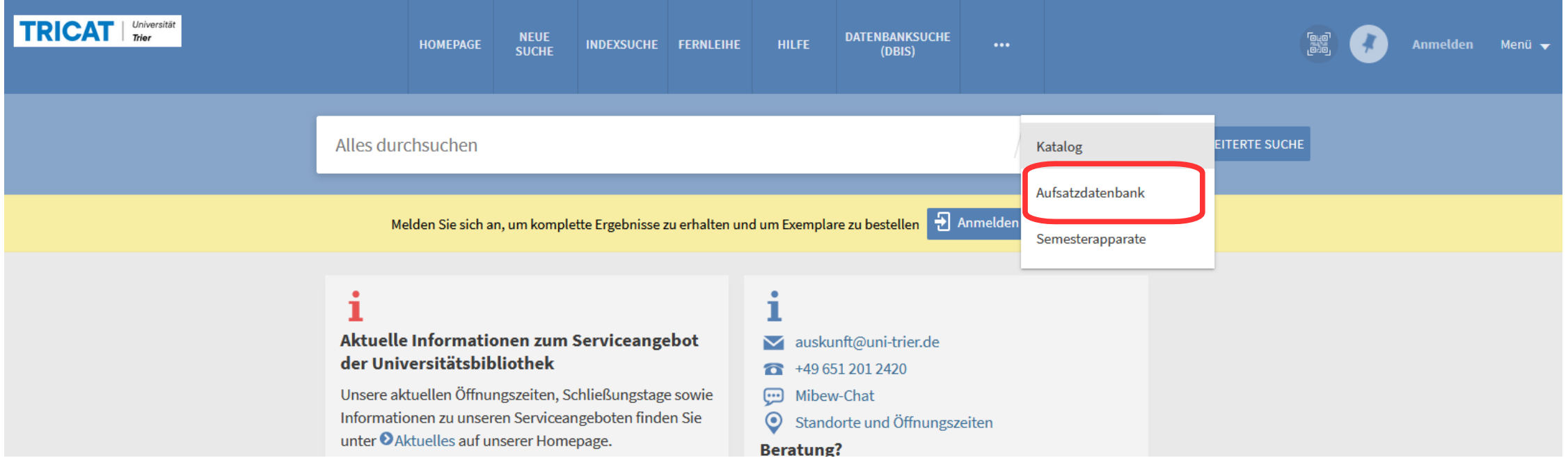

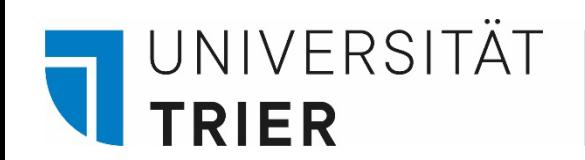

In der *"Aufsatzdatenbank"* kann man Aufsätze aus Zeitschriften und Büchern finden. Geben Sie Stichworte in den Suchschlitz ein und klicken Sie auf die grüne Lupe. Aus der Trefferliste klicken Sie auf den gewünschten Titel und gelangen so in die Detailanzeige.

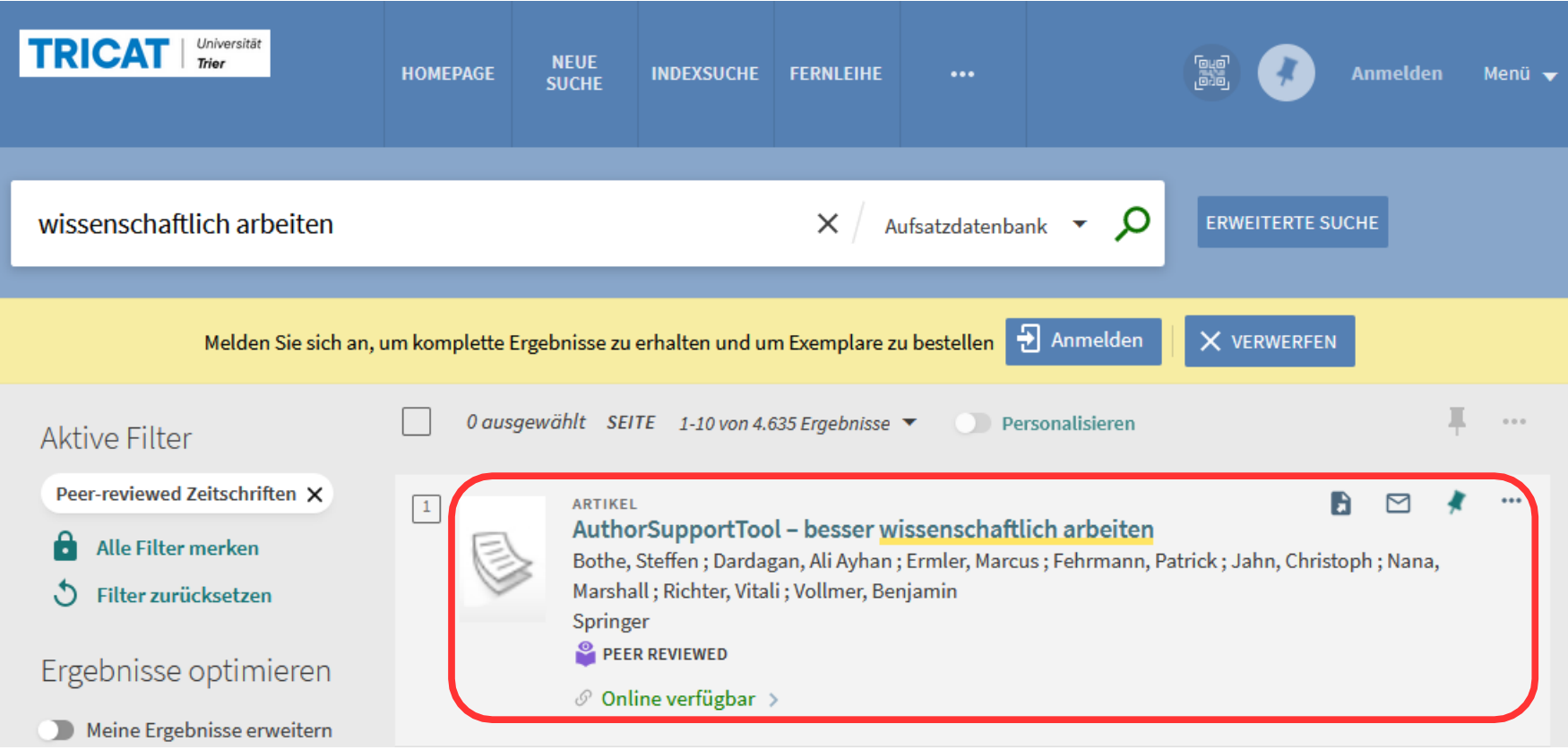

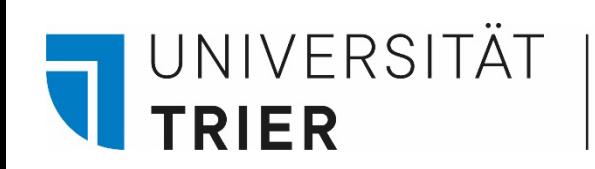

In der Detailanzeige gelangt man zum Link für den Volltextzugriff.

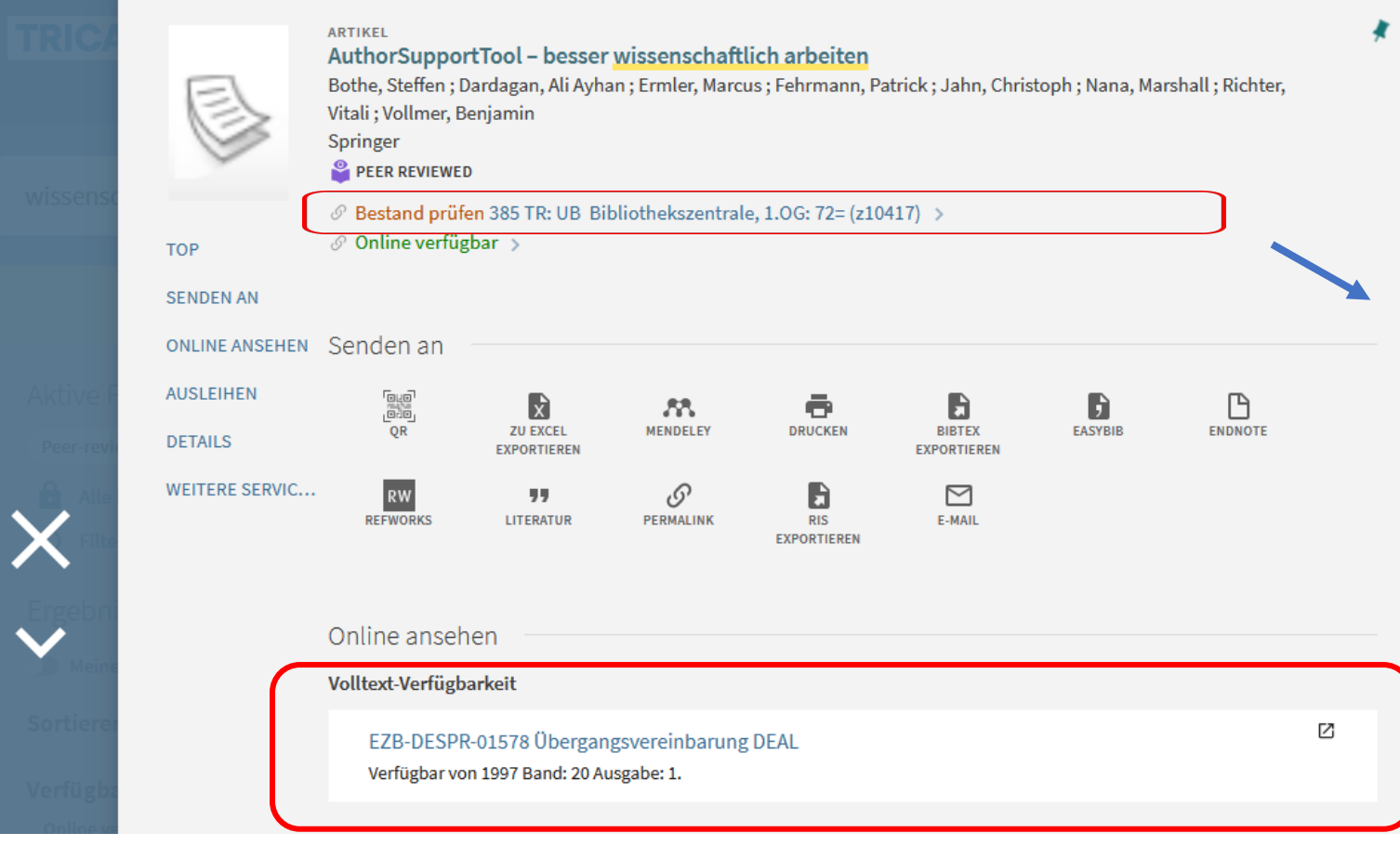

- Einige Volltexte sind nicht verfügbar, obwohl sie als "Volltext verfügbar" gekennzeichnet sind!
	- In der Detailanzeige erscheint jedoch die Information, ob die Bibliothek über einen Print-Bestand verfügt.

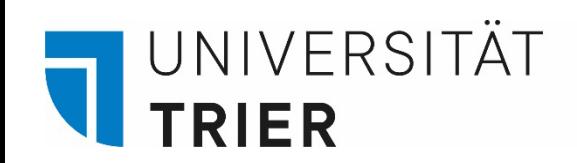

## **Weitere Zugriffsmöglichkeiten für den ausgewählten Titel**

Ganz unten in der Detailanzeige findet man "Weitere Services", wie eine Anschlusssuche über "Google Scholar" oder die Möglichkeit, den Titel über die Fernleihe zu bestellen – natürlich nur, wenn der Titel, in dem der Aufsatz enthalten ist, nicht im Bestand der UB Trier ist. Bei Titeln, auf die kein direkter Online-Zugriff möglich ist, sollte man diesen immer erst im **Katalog** recherchieren.

```
Weitere Services
```

```
Bestellung über Online-Fernleihe ⊠ >
```
Hinweis: Nur möglich, wenn nicht im Bestand der UB Trier nachgewiesen! Bitte bei Zeitschriftenaufsätzen vorher immer Anschlussrecherche mit dem Zeitschriftentitel in der Elektronischen Zeitschriftenbibliothek (EZB) durchführen.

Suche via Google Scholar ⊠ >

Prüfen, ob der Text im Internet verfügbar ist.

EZB Suche  $\boxtimes$  >

Diese Zeitschrift in der Elektronischen Zeitschriftenbibliothek (EZB) suchen

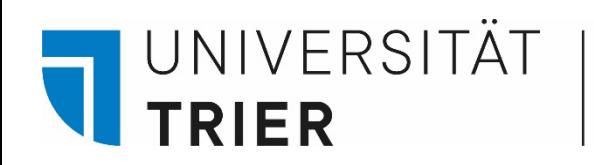

### Unter *"Suche Reihe von Teil"* findet man die **Quelle des Aufsatzes.**

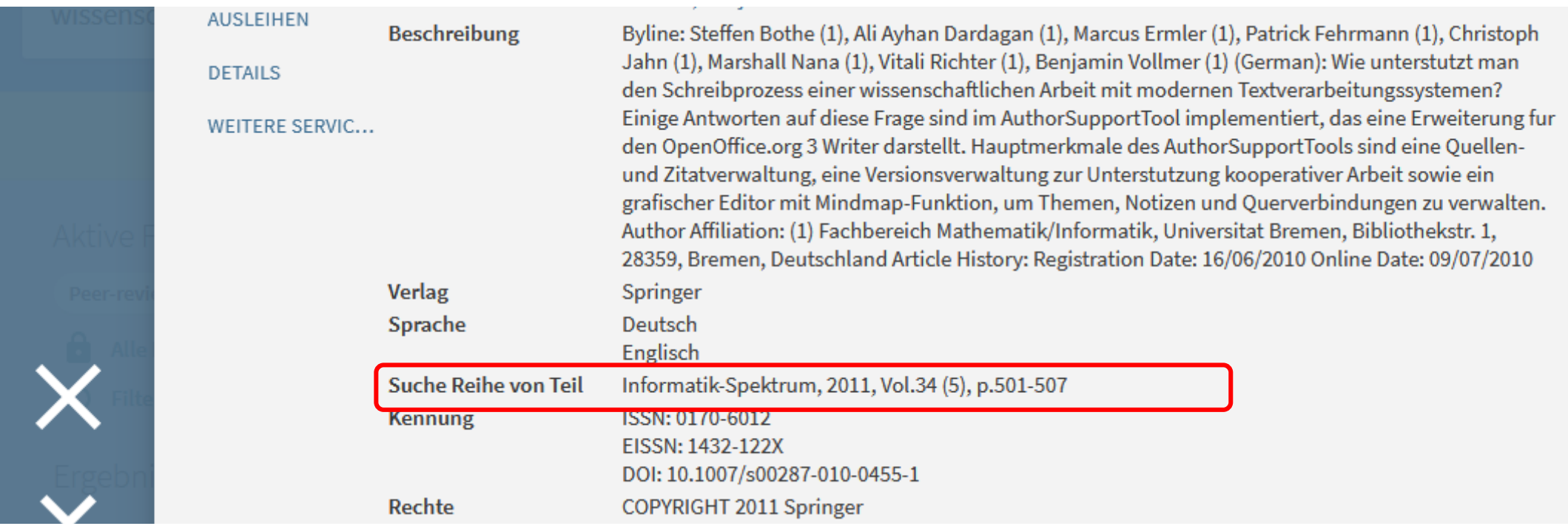

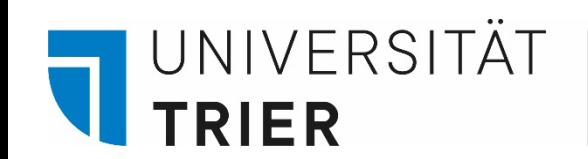

## **Zugriff auf Aufsätze über den** *TRiCAT*

- − Die Recherche im TRiCAT kann jederzeit von überall aus erfolgen. Auch frei verfügbare Aufsätze lassen sich so über die Aufsatzdatenbank finden.
- − Es sind auch lizenzierte Online-Artikel zu finden. Für den kostenfreien Zugriff muss die Verbindung zum Universitätsnetz hergestellt sein. In den PC-Pools der Universität ist dies automatisch der Fall. Von zu Hause aus erhält man Zugriff über den **VPN-Full-Tunnel.** Bitte beachten Sie, dass Externe nur an den PCs in den Lesesälen Zugriff auf lizenzierte Volltexte haben. Dafür wird zusätzlich eine Gästekarte benötigt.
- − **Der Zugriff auf den VPN-Client ist nur Universitätsangehörigen möglich.** Für die Installation folgen Sie den Hinweisen des ZIMK:

[VPN-Zugang zum Universitätsnetzwerk](https://www.uni-trier.de/index.php?id=62624)

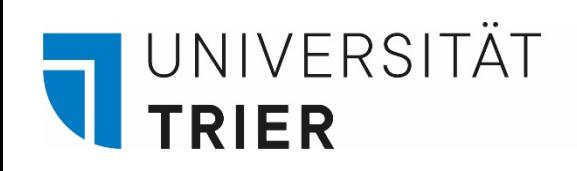

Sollte der Zugriff von zu Hause aus oder vor Ort nicht möglich sein, überprüfen Sie **unsere Lizenz** für die Quelle des Aufsatzes:

<sup>−</sup> Die Aufsatzquelle ist ein Buch: Über die Liste der E- Book Portale in DBIS suchen:

[https://dbis.uni-](https://dbis.uni-regensburg.de/fachliste.php?bib_id=ubtr&lett=l&colors=&ocolors)<br>[regensburg.de//fachliste.php?bib\\_id=ubtr&lett=l&colors=](https://dbis.uni-regensburg.de/fachliste.php?bib_id=ubtr&lett=l&colors=&ocolors) [&ocolors=](https://dbis.uni-regensburg.de/fachliste.php?bib_id=ubtr&lett=l&colors=&ocolors)

− Die Aufsatzquelle ist eine Zeitschrift: Zugriffsbedingungen in der EZB recherchieren:

<https://www.uni-trier.de/index.php?id=2946>

- − In einigen Fällen haben wir die Quelle im Print-Format in der Bibliothek. In der Detailanzeige des Titels erfahren Sie, ob ein Print-Bestand verfügbar ist.
- − Oder suchen Sie dafür im *TRiCAT* unter dem Menüpunkt "Katalog" nach der Quelle des Aufsatzes.

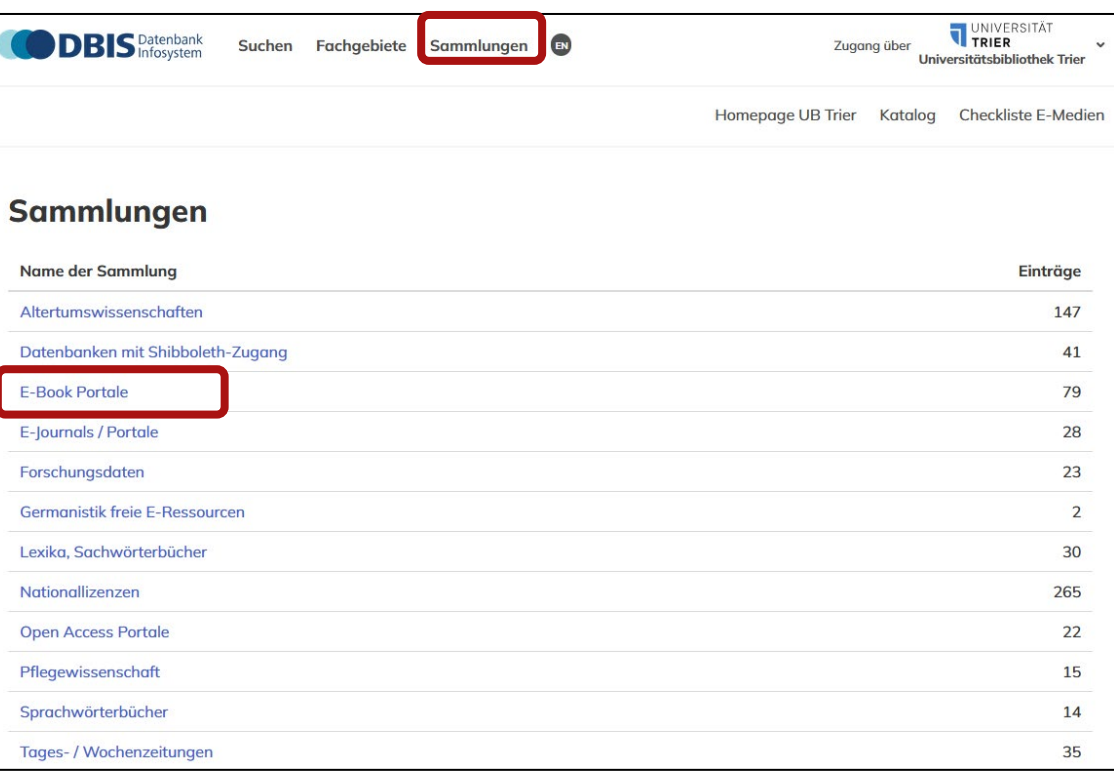

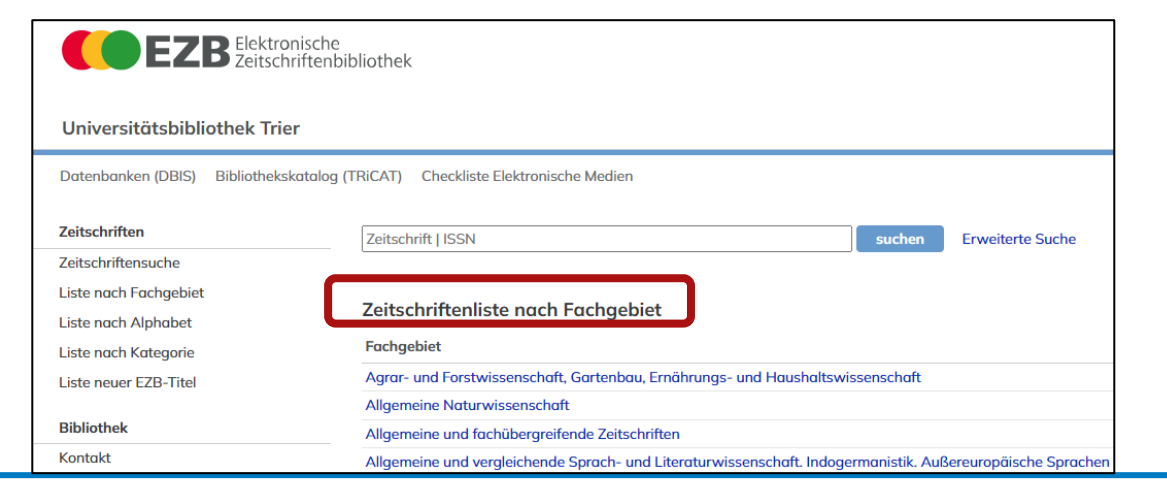

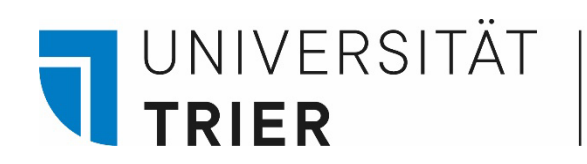

### **Suchtipps**

Immer mehr Veröffentlichungen sind über "Open Access" zugänglich. Das bedeutet, dass die Texte zur freien und kostenlosen Nutzung ins Netz gestellt werden.

Dies betrifft nicht nur Aufsätze, sondern auch selbstständige Veröffentlichungen.

Weitere Informationen rund zum Thema Open Access erhalten Sie auf der Homepage der UB  $\rightarrow$  Forschen & Publizieren  $\rightarrow$  Open Access

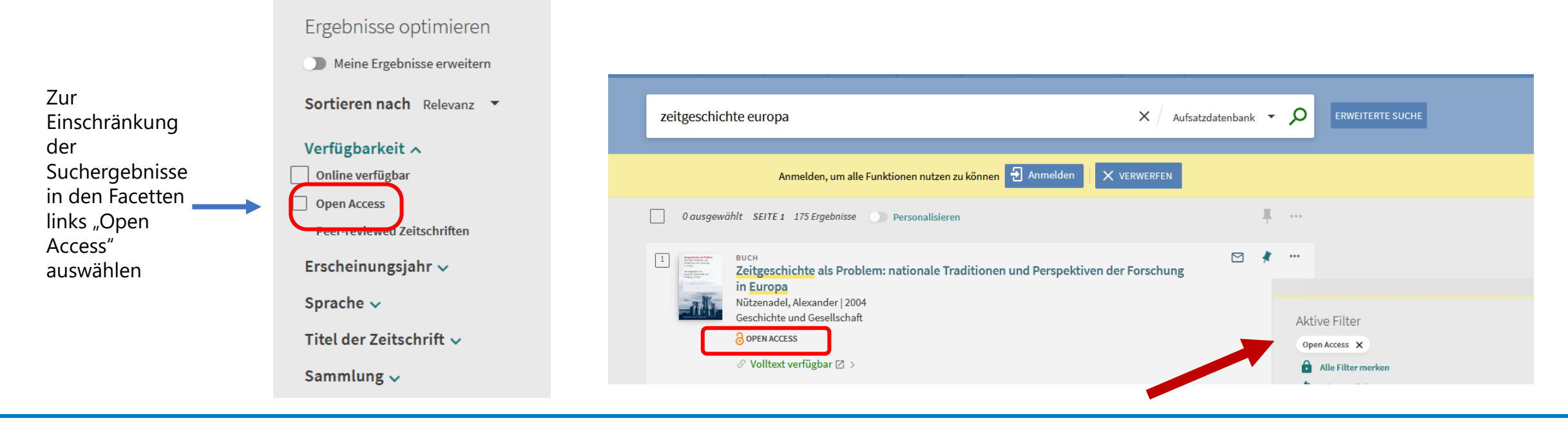

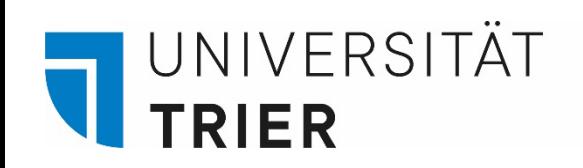

### Wo kann ich noch mehr *Open Access* Publikationen finden?

BASE - [Bielefeld Academic Search Engine](https://www.base-search.net/)

[DOAJ: Directory of Open Access Journals](https://doaj.org/)

[DOAB: Directory of Open Access Books](https://www.doabooks.org/)

OpenDOAR - [global Directory of Open Access Repositories](https://v2.sherpa.ac.uk/opendoar/)

[paperity](https://paperity.org/) - open science aggregated

[OpenAIRE -](https://www.openaire.eu/) open science in Europe

[Unpaywall](https://unpaywall.org/) - open database of 29.769.705 free scholarly articles

[Open Access Button](https://openaccessbutton.org/) - avoid paywalls, request research

Zusätzlich haben Sie natürlich die Möglichkeit, Ihre Suche in Fachdatenbanken, im [Karlsruher Virtuellen Katalog \(KVK\),](https://kvk.bibliothek.kit.edu/?digitalOnly=0&embedFulltitle=0&newTab=0) Google Scholar etc. entsprechend über Filter auf frei zugängliche Publikationen einzuschränken

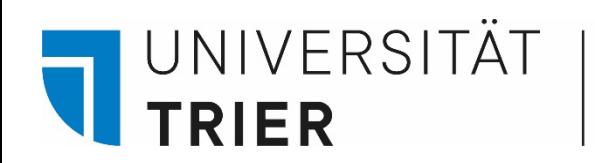

### **Suchtipps**

In etablierten Zeitschriften wird das **Peer-Review-Verfahren** angewendet, das eine Begutachtung der Artikel vor der Veröffentlichung vorsieht (=Prüfung des Manuskripts durch Fachwissenschaftler). In Datenbanken sind diese Aufsätze entsprechend gekennzeichnet, so auch in der Aufsatzdatenbank. Anhand der roten Pfeile können Sie weiter nach Quellen suchen, die den gefundenen Titel zitieren und welche, die in diesem zitiert werden.

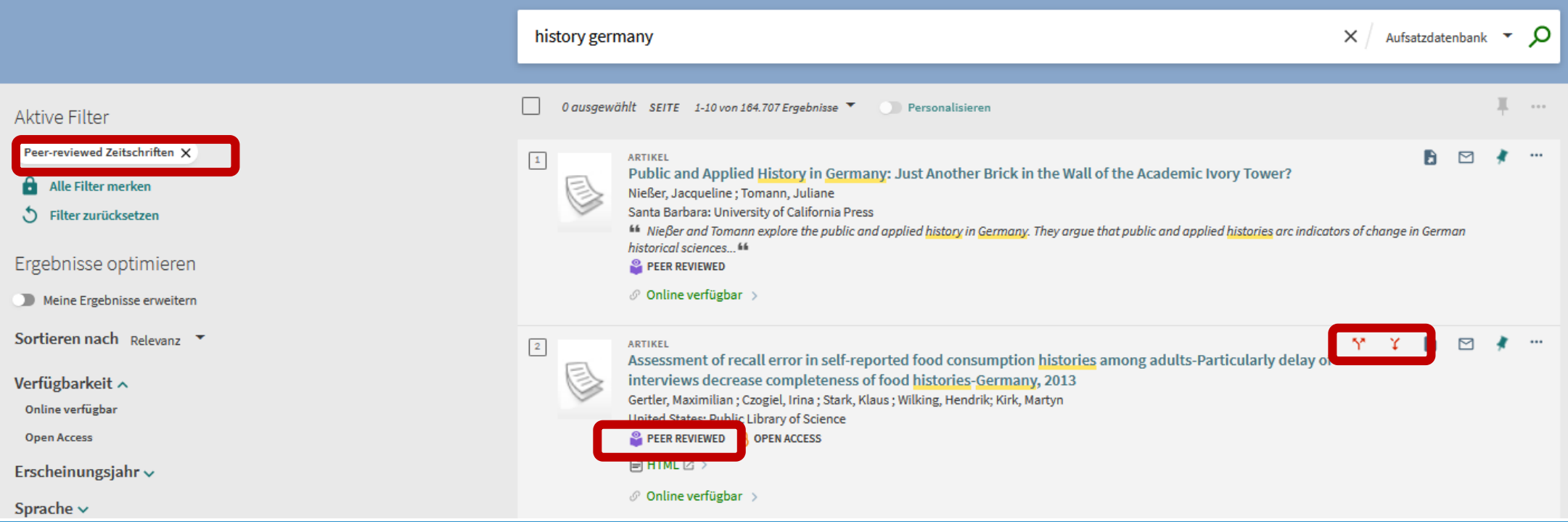

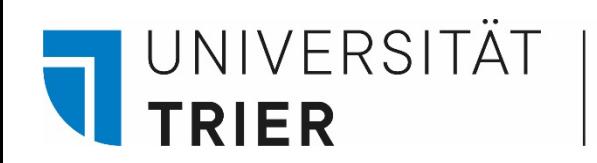

### **Suchtipps**

Nicht als Volltext verfügbare Aufsätze können ebenfalls gesucht werden. Haken Sie dazu bei der Suche "Meine Ergebnisse erweitern" an. Eventuell können Sie den Aufsatz in gedruckter Form bei uns finden. Dafür die **Quelle des Aufsatzes** im *TRiCAT* unter dem Punkt *"Katalog"* suchen. Oder Sie klicken auf den Link in der Detailanzeige, der Sie sonst zur Online Ressource führen würde.

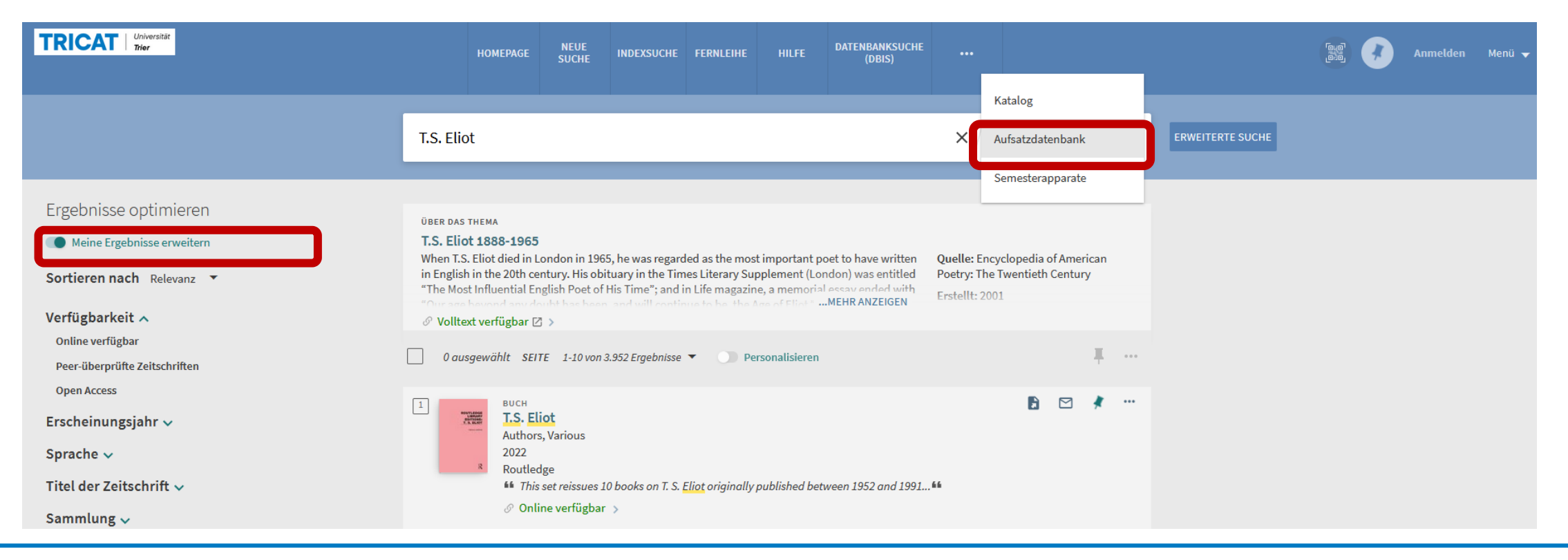

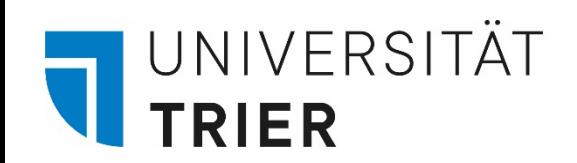

Überprüfen Sie bei der Aufsatzdatenbank das **Erscheinungsjahr** Ihres angezeigten Treffers. Es kommt vor, dass das Datum in der Kurzanzeige nicht identisch ist mit dem Entstehungsdatum, das sie in der Detailanzeige finden. Das Jahr in der Kurzanzeige ist dann das Jahr der Veröffentlichung des Titels online und nicht das eigentliche Entstehungsjahr des Werkes.

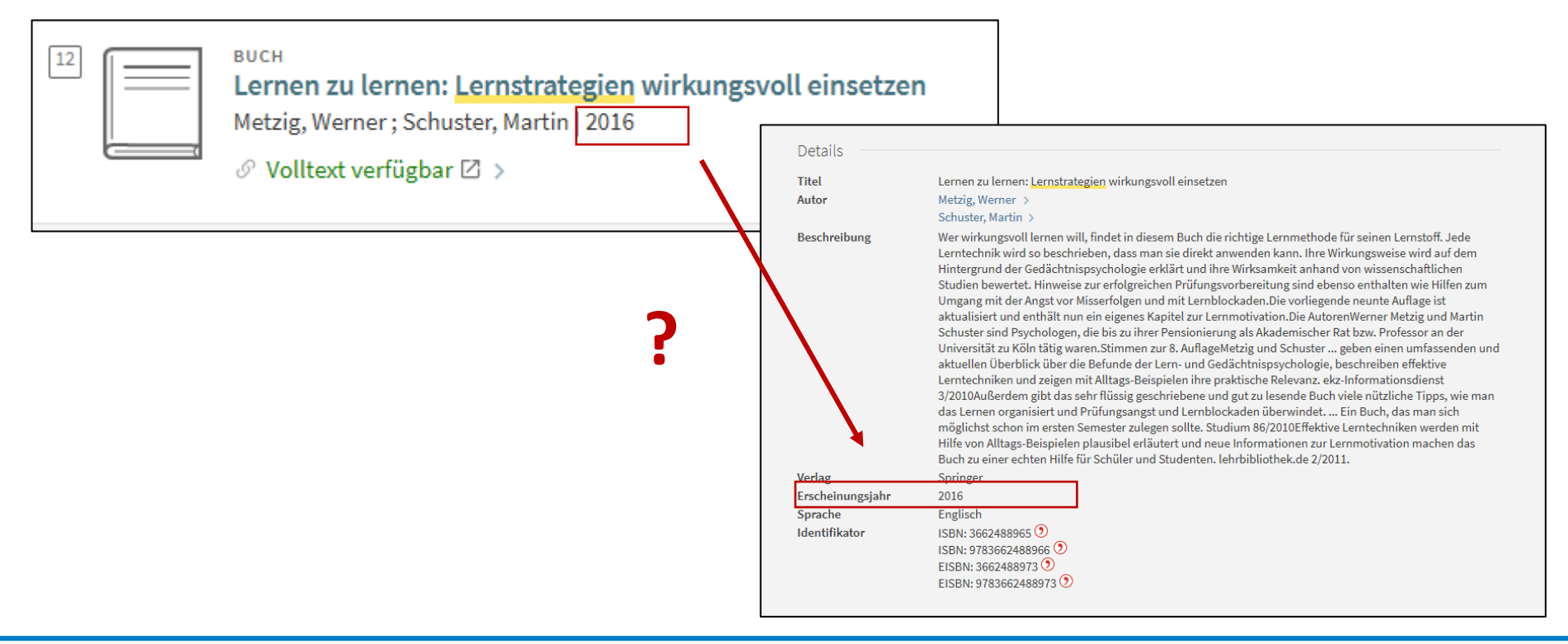

#### **Wer hilft mir weiter?**

Bei Fragen können Sie unsere **Auskunft** erreichen:

- telefonisch unter 0651/ 201-2420
- per Mail unter: **[auskunft@uni-trier.de](mailto:auskunft@uni-trier.de)**
- im Chat "LiveSupport Online" auf der Homepage der Bibliothek:

<https://www.uni-trier.de/bibliothek>

 **Oder fragen Sie uns persönlich vor Ort.**